## **PROKON Support Portal**

[Portal](https://support.prokon.com/) > [Knowledgebase](https://support.prokon.com/kb) > [Analysis](https://support.prokon.com/kb/analysis) > [A03:Frame analysis](https://support.prokon.com/kb/a03-frame-analysis) > [Shell local axes](https://support.prokon.com/kb/articles/shell-local-axes-2)

## Shell local axes

Joep - 2019-04-03 - [0 Comments](#page--1-0) - in [A03:Frame analysis](https://support.prokon.com/kb/a03-frame-analysis)

Each shell in a model has a local axis. the shell local axes can be made visible by clicking the "Show Element Local Axis" button. This button is on the right-hand side toolbar. The local axis will then be visible on the shell.

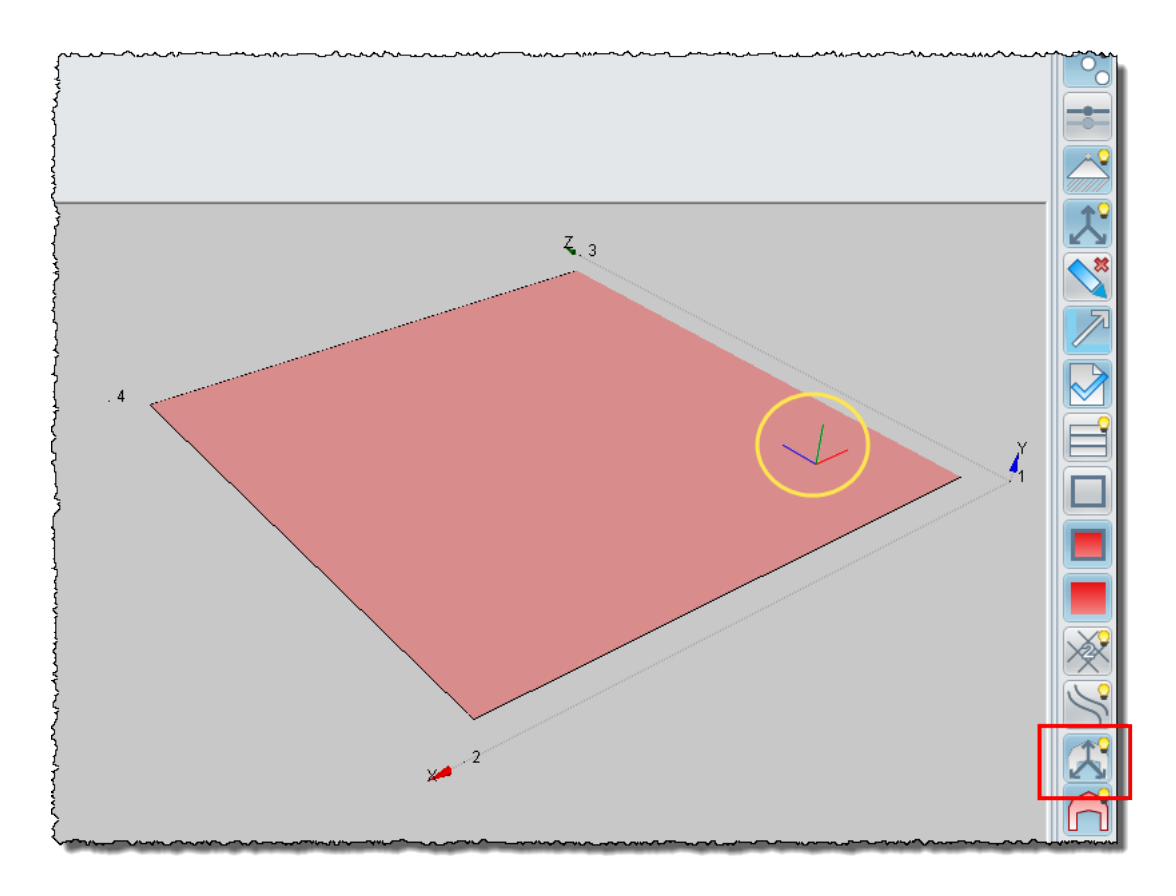

Figure 1: Click the "Show Element Local Axis" button to make the shell local axes visible.

There are 3 different default orientations for shells: (The colours of each individual local axis coincide with the colours of the global axes)

- 1. The first orientation is for a horizontal shell. When a shell is horizontal that is, in the global XZ plane - the local x-axis is placed parallel to the global X-axis but points in an opposite direction. The local y-axis is then parallel to the global Z-axis. The local z-axis is perpendicular to the plane, following the right-hand-rule.
- 2. The second orientation is for a vertical shell. When a shell is vertical, the local y-axis

is placed parallel to the global Y-axis. The local x-axis is placed horizontally, parallel to the XY plane.

The local z-axis is perpendicular to the plane of the shell. Facing the shell, the z-axis will point to the viewer if the shell is defined anti-clockwise and away from the viewer if defined in a clockwise direction.

1. The third orientation is when the shell is neither horizontal or vertical. For this case, the x-axis is placed horizontally, or parallel to the XZ plane. The local y-axis is placed in the plane of the shell, in an upward direction. The local z-axis is perpendicular to the shell, following the right-hand rule.

The orientation of a shell local axis can be changed from its default orientation. The shell input table has a column named "Align local Y to: Nodes(s)/X/Y/Z" (Figure 2).

|           | $\triangleright$ $\boxdot$                                                                            | $\overline{\Psi}$          |                        |                    |                    |                    |                |               |                |                      |                       |                                    | Frame Analysis: C:\Use              |
|-----------|----------------------------------------------------------------------------------------------------|----------------------------|------------------------|--------------------|--------------------|--------------------|----------------|---------------|----------------|----------------------|-----------------------|------------------------------------|-------------------------------------|
|           | Modeller                                                                                              | Input Shells               | Settings               | Analysis           |                    | Output Deflections |                | Calcsheets    | Design Links   |                      | Examples              |                                    |                                     |
| ï         | O                                                                                                    |                            |                        |                    |                    |                    |                |               |                |                      |                       |                                    |                                     |
|           |                                                                                                    | General Nodes Beams Cables | Beam<br>Sections       | Solids<br>Shells   | Spring<br>Elements | Supports           | Nodal<br>Loads | Beam<br>Loads | Shell<br>Loads | Load<br>Combinations | Add shell<br>elements | Delete shell<br>elements           | <b>Block delett</b><br>shell elemen |
|           |                                                                                                    |                            |                        |                    | <b>Input Types</b> |                    |                |               |                |                      |                       |                                    |                                     |
| Node<br>1 | Node<br>$\overline{2}$                                                                                | Node<br>3.                 | Node<br>$\overline{4}$ | Number<br>of extra | Node No<br>inc.    | $\mathbf t$<br>(m) |                | Material      |                | Rigid                | GN                    | Align local Y to:<br>Node(s)/X/Y/Z | I                                   |
| 1         |                                                                                                    | 2<br>4                     | з                      |                    |                    |                    |                |               |                | П                    |                       |                                    |                                     |
|           |                                                                                                    |                            |                        |                    |                    |                    |                |               |                | $\Box$               |                       |                                    |                                     |
|           |                                                                                                    |                            |                        |                    |                    |                    |                |               |                | $\Box$<br>$\Box$     |                       |                                    |                                     |
|           |                                                                                                    |                            |                        |                    |                    |                    |                |               |                | $\Box$               |                       |                                    |                                     |
|           |                                                                                                    |                            |                        |                    |                    |                    |                |               |                | $\Box$               |                       |                                    | v                                   |
|           | $\mathbf w$<br>Α<br>C<br>$\textcolor{black}{\widehat{\mathsf{E}}}$<br>$\bigoplus$<br>Ξ<br>$\bigoplus$ |                            |                        |                    |                    |                    |                |               |                | ---                  |                       |                                    |                                     |

Figure 2: Shell input table.

The shell local axis orientation can be changed in three ways:

- 1. Type a node number into the above-mentioned column. The local y-axis will be rotated to point to the entered node number.
- 2. Type two node numbers into the column. The local y-axis will be rotated to be parallel with a line connecting the entered nodes.
- 3. Type a letter (X, Y or Z) into the column. The local y-axis will be rotated to be parallel

with the entered global axis (X, Y or Z).

In figure 3, each of the three shells is aligned with the methods stated above. With shell No.1, the local y-axis rotated to point at node 4. With shell No.2, the local y-axis is rotated to be parallel with a line connecting nodes 4-6. With shell No.3, the local y-axis is rotated to be parallel with the global Z-axis. (Note that the rotation of the local axes happens around the local z-axis, and the local x-axis remains in the plane of the shell, perpendicular to the local y-axis.)

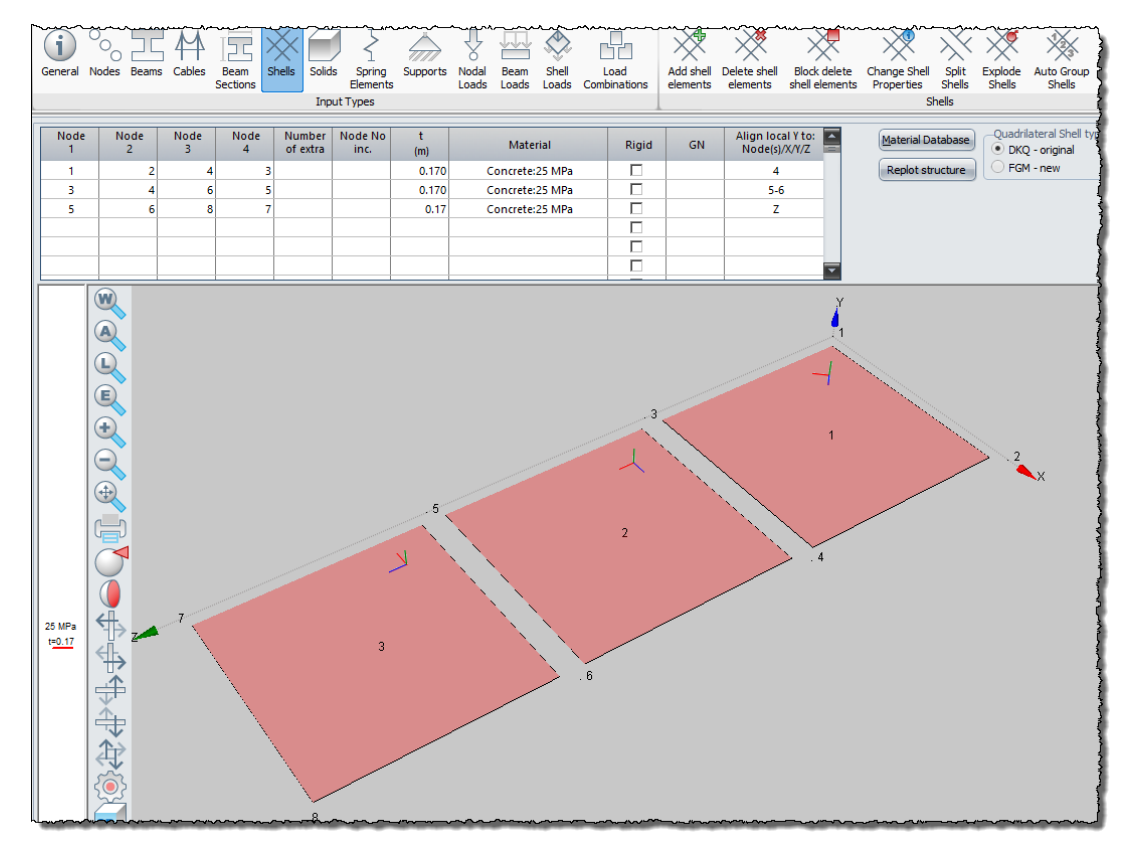

Figure 3: Local axis orientation changed.

The orientation of the shell local axes can have an influence on the analysis when, for example, a concrete analysis is done. The concrete cover to the rebar in a specific direction is matched to either the local x- and y-axes.